# **sandman2 Documentation**

*Release 0.0.1*

**Jeff Knupp**

**Dec 21, 2020**

# **Contents**

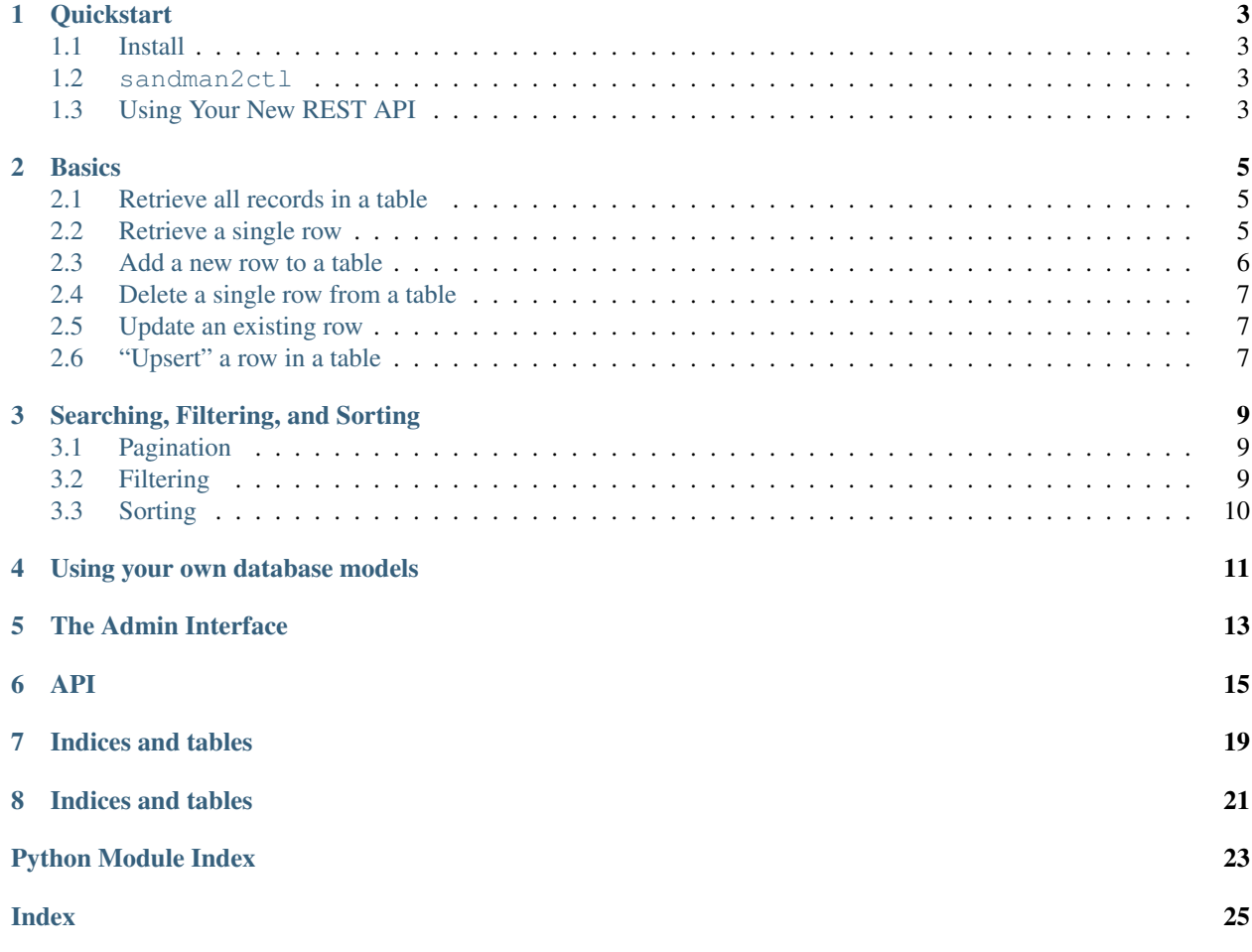

Contents:

# CHAPTER<sup>1</sup>

## **Quickstart**

## <span id="page-6-1"></span><span id="page-6-0"></span>**1.1 Install**

The easiest way to install sandman2 is using pip:

\$ pip install sandman2

# <span id="page-6-2"></span>**1.2 sandman2ctl**

Once installed, sandman2 provides a command-line utility, sandman2ctl, that takes your database's URL as a command-line argument and starts a RESTful API server immediately. Database URLs are [RFC-1738-style](http://rfc.net/rfc1738.html) URLs. For more information, please read the [SQLAlchemy documentation](http://docs.sqlalchemy.org/en/latest/core/engines.html#database-urls) on the matter.

Note: When using SQLite, use pysqlite as the driver name (i.e. sqlite+pysqlite:///relative/path/ to/db).

By default, all database tables will be introspected and made available as API resources (don't worry if this is not the behavior desired; there are easy ways to configure the exact behavior of sandman2, discussed later in the documentation). The default URL for each table is a slash followed by the table's name in all lower case (e.g. an "Artist" table would be found at localhost:5000/artist/).

# <span id="page-6-3"></span>**1.3 Using Your New REST API**

If you've successfully pointed sandman2ctl at your database, you should see output like the following:

```
$ sandman2ctl 'sqlite+pysqlite:///path/to/sqlite/database'
* Running on http://0.0.0.0:5000/
```
The API service is available on port 5000 by default (though this is configurable). You can interact with your service using curl or any other HTTP client.

## **Basics**

<span id="page-8-0"></span>sandman2 exposes each table in your database as a resource in a RESTful API service. You access and manipulate resources by sending HTTP requests with various methods (e.g. GET, POST, DELETE, etc.). Here's a quick list of common tasks and the HTTP method to use to complete them:

# <span id="page-8-1"></span>**2.1 Retrieve all records in a table**

In REST-terms, a table in your database represents a resource. A *group* of resources (i.e. data returned from a SELECT \* FROM foo statement) is called a collection. To retrieve a collection of resources from your API, make a HTTP GET call to the resource's base URL with a trailing /. The / indicates that this URL represents a collection rather than a single resource. By default, a resource's base URL is set to / <table\_name\_in\_lowercase>/. If you had an Artist table in your database, you would use the following curl command to retrieve the collection of all Artist resources:

\$ curl http://127.0.0.1:5000/artist/

The implied HTTP method in this case is GET. The response would be a JSON list of all the artist resources in the database.

#### **2.1.1 Possible HTTP status codes for response**

- 200 OK if the resource is found
- 404 Not Found if the resource can't be found

## <span id="page-8-2"></span>**2.2 Retrieve a single row**

To retrieve a single resource (i.e. row in your database), use the GET method while specifying the value of the resource's primary key field. If our Artist table used the column ArtistId (an integer) as a primary key, we could retrieve a single resource like so:

\$ curl http://127.0.0.1:5000/artist/3

Again, the implied HTTP method is GET.

#### **2.2.1 Possible HTTP status codes for response**

- 200 OK if the resource is found
- 404 Not Found if the resource can't be found

### <span id="page-9-0"></span>**2.3 Add a new row to a table**

To add a resource to an existing collection, use the HTTP POST method on the collection's URL (e.g. /artist/ in our example). All required fields should be sent as JSON data, and the Content-type header should be set to application/json. Here's how we would create a new artist resource:

\$ curl -X POST -d '{"Name": "Jeff Knupp"}' -H "Content-Type: application/json" http:// ˓<sup>→</sup>127.0.0.1:5000/artist/

In this case, the primary key field (ArtistId) was not sent, since it is an auto-incremented integer. The response shows the assigned ArtistId:

```
"ArtistId": 276,
"Name": "Jeff Knupp"
```
{

}

We know based on our knowledge of how sandman2 works that this new resource can be retrieved at /artist/ 276 (i.e. <resource name>/<primary key value>). If we didn't know how sandman2 worked, however, how would we know *where* the new resource was located? The Link HTTP response header always indicates the location a resource can be reached at, among other things.

#### **2.3.1 Possible HTTP status codes for response**

- 201 Created if a new resource is properly created
- 400 Bad Request if the request is malformed or missing data

### **2.3.2 Error conditions**

If we send a field not in the record's definition, we are alerted by sandman2 in the HTTP response:

```
$ curl -X POST -d '{"Name": "Jeff Knupp2", "Age": 32}' -H "Content-Type: application/
→json" http://127.0.0.1:5000/artist
{
    "message": "Unknown field [Age]"
}
```
Similarly, if we miss a required field, sandman2 helpfully lets us know which field(s) we missed. Imagine we had an Album table that contains albums for each artist. Each row has the album's title in the Title column and the associated Artist's ArtistId in the ArtistId column. If we try to create a new album with only a Title set, the following is returned:

```
$ curl -X POST -d '{"Title": "For Those About To Rock We Salute You"}' -H "Content-
˓→Type: application/json" http://127.0.0.1:5000/album
{
    "message": "[ArtistId] required"
}
```
# <span id="page-10-0"></span>**2.4 Delete a single row from a table**

To remove a resource from a collection, use the HTTP DELETE method while specifying a value for the primary key field:

```
$ curl -X DELETE http://127.0.0.1:5000/artist/276
```
#### **2.4.1 Possible HTTP status codes for response**

- 204 No Content if the resource was found and deleted
- 404 Not Found if the resource could not be found

## <span id="page-10-1"></span>**2.5 Update an existing row**

To update a row using the so-called "delta", i.e. just the fields that must be changed, send an HTTP PATCH request to the service. To change the ArtistId associated with an album, you could send the following PATCH request:

```
$ curl -X PATCH -d '{"ArtistId": 3}' -H "Content-Type: application/json" http://127.0.
˓→0.1:5000/album/6
```
This updates the Album with ID 6 to refer to the Artist with ID 3.

#### **2.5.1 Possible HTTP status codes for response**

- 200 OK if the resource was found and updated
- 400 Bad Request if the request is malformed or missing data
- 404 Not Found if the resource could not be found

# <span id="page-10-2"></span>**2.6 "Upsert" a row in a table**

Some database engines support an "upsert" action where a full row is provided, including a value for the primary key. If no record with that primary key exists, the row is inserted as normal. If there *is* an existing row with the same primary key value, the operation is changed to an "update", and the existing row is updated with the new values.

The HTTP PUT method works in much the same way. A full copy of a resource is sent in the request. The primary key value is determined by the URL the request is sent to (i.e. a PUT to /artist/3 implies an ArtistId of 3). Any existing resource is overwritten with the new values.

An important property of the HTTP PUT is *idempotency*. An *idempotent* operation always gives the same result, regardless of how many times or in which order it is applied. You can always be sure of the state of a resource after a successful PUT request.

### **2.6.1 Possible HTTP status codes for response**

- 200 OK if the resource was found and updated
- 201 Created if the resource was not found and a new resource was created
- 400 Bad Request if the request is malformed or missing data

# Searching, Filtering, and Sorting

## <span id="page-12-1"></span><span id="page-12-0"></span>**3.1 Pagination**

When you perform an HTTP GET request on a collection, the default behavior is to return *all* of the results in the collection, though these results are *paginated*. \_Pagination\_ breaks up a long list of results into identically-sized chunks, called *pages*. Each page contains a predetermined number of results (sandman2 uses a default size of 20). Each paged response also contains a Link header that will include the URL for the previous, next, first, and last page of results (where applicable).

### **3.1.1 Controlling pagination**

Pagination options are controlled by a number of optional URL parameters:

- page (integer): Return the *Nth* page of results. With 100 results and a page size of 20, page=2 would result in resources 21-40 being returned.
- limit (integer): Set the number of results per page to *N*. With 100 results and a page size of 20, limit=10 would return only the first 10 results.

# <span id="page-12-2"></span>**3.2 Filtering**

One can *filter* the resources that will be returned from a GET request for a collection. Filtering is done on the value of one or more of the fields in a resource. For example, suppose we had a Person resource with first\_name, last\_name, and age fields. To request only the resources where the person's first\_name is "Jeff", you would make an HTTP GET request to the following URL:

```
/person/?first_name=Jeff
```
Notice that person is followed by a /, indicating it is a collection and not a resource. first\_name is simply set as a URL parameter with the value set to "Jeff".

### **3.2.1 Combining filters**

When more than one filter is specified on a request, the filters are combined and taken to be a set of clauses joined by AND. That is, a resource must match *all* filters to be returned, not just one. This behavior is useful for further refining results:

```
/person/?first_name=Jeff&last_name=Knupp
```
A GET request to this URL will return only the resources where first\_name is "Jeff" *and* last\_name is "Knupp". We could also specify an age to filter on, though only exact matches (e.g.  $aq = 33$  vs  $aq = 40$ ) are currently supported for non-text fields.

### **3.2.2 Filtering text fields with pattern matching**

Suppose we want Person resources not with a specific first name, but where the first name begins with J. We can specify a "like" parameter (named after the SQL LIKE keyword) by sending a GET request to:

```
/person/?%name=J%%
```
(Note that the % character must be URL-escaped)

The double % s mean "match any series of characters", so our filter is "first\_name starting with J and followed by any series of characters."

# <span id="page-13-0"></span>**3.3 Sorting**

The last type of operation that controls how/which resources are returned from a collection is *sorting*. A collection can be sorted by any field on the resource

# Using your own database models

<span id="page-14-0"></span>One of the most common questions is, "Does sandman2 support using my own database models?". The answer, of course, is YES! Here's an example, pulled right from the unit tests, of how to "bring your own models" to sandman2:

```
import datetime
from sandman2.model import db, Model
from tests.resources import (
   GET_ERROR_MESSAGE,
   INVALID_ACTION_MESSAGE,
    )
class User(db.Model, Model):
    """A user of the blogging application."""
   __tablename__ = 'user'
   id = db.Column(db.Integer, primary_key=True)
   name = db.Colum(db.String)email = db.Column(db.String, unique=True)
   @staticmethod
   def is_valid_get(request, resource):
        """Return error message in all cases (just for testing)."""
       return INVALID_ACTION_MESSAGE
    @staticmethod
   def is_valid_post(request, resource):
        """Return error message in all cases (just for testing)."""
       return INVALID_ACTION_MESSAGE
    @staticmethod
   def is_valid_patch(request, resource):
```
(continues on next page)

(continued from previous page)

```
"""Return error message in all cases (just for testing)."""
        return INVALID_ACTION_MESSAGE
    @staticmethod
   def is_valid_put(request, resource):
        """Return error message in all cases (just for testing)."""
        return INVALID_ACTION_MESSAGE
    @staticmethod
   def is_valid_delete(request, resource):
        """Return error message in all cases (just for testing)."""
        return INVALID_ACTION_MESSAGE
class Blog(db.Model, Model):
    """An online weblog."""
   __tablename__ = 'blog'
   id = db.Column(db.String, primary_key=True)
   name = db.Column(db.String)
   subheader = db.Column(db.String, nullable=True)
   creator_id = db.Column(db.Integer, db.ForeignKey('user.id'))
   creator = db.relationship(User)
class Post(db.Model, Model):
    """An individual blog post."""
    __tablename__ = 'post'
    id = db.Column(db.Numeric, primary_key=True)
   title = db.Column(db.String)
   content = db.Column(db.String)
   posted_at = db.Column(db.DateTime, default=datetime.datetime.now)
   author_id = db.Column(db.Integer, db.ForeignKey('user.id'))
   author = db.relationship(User)
```
# The Admin Interface

<span id="page-16-0"></span>In addition to a RESTful API service, sandman2 provides a HTML-based *admin interface* that allows you to view and manipulate the data in your tables. To access the admin interface, simply navigate to /admin once your service is started.

On the left sidebar, you'll see a list of all the services you specified (i.e. the database tables you chose to include). Clicking one will show the contents of that table, paginated. You can edit a record by clicking on the pencil icon or delete a record using the trashcan icon.

You may notice that *foreign keys* are displayed with their default Python representation (i.e. <flask\_sqlalchemy. Artist object @ 0xdeadbeef>). To show foreign keys in a more useful way, you can define your own extensions to the classes reflected in the database and add a \_\_unicode\_\_ member function.

Imagine we have a simple blog application consisting of Blog, Post, and User models. As expected, each post belongs to a specific user and the model has the requisite foreign key to the User table. When we view a Post's assoicated user in the admin site, however, we see the following:

<flask\_sqlalchemy.user object at 0x10d3cea10>

To provide a more useful representation in the admin, we *extend* the reflected class by creating a models.py file and adding functionality to our model classes. Deriving from sandman2.AutomapModel accomplishes this:

```
from sandman2 import AutomapModel
class User(AutomapModel):
    """A user of the blogging application."""
    __tablename__ = 'user'
    def __unicode__(self):
        return self.name
class Blog(AutomapModel):
```
(continues on next page)

(continued from previous page)

```
"""An online weblog."""
    __tablename__ = 'blog'
    def __unicode__(self):
       return self.name
class Post(AutomapModel):
    """An individual blog post."""
    __tablename__ = 'post'
    def __unicode__(self):
        return self.title
```
Notice that you can refer to attributes of the class that you know to be present (like user.name) without defining the name column; all other columns/properties are reflected. You're meerly *extending* the existing model class.

### API

<span id="page-18-3"></span><span id="page-18-0"></span>*sandman2* provides a minimal API to control the behavior and inclusion of resources from the database.

<span id="page-18-2"></span><span id="page-18-1"></span>*sandman2*'s main module.

#### **class** sandman2.model.**Model**

The sandman2 Model class is the base class for all RESTful resources. There is a one-to-one mapping between a table in the database and a [sandman2.model.Model](#page-18-1).

**\_\_methods\_\_ = {'DELETE', 'GET', 'HEAD', 'OPTIONS', 'PATCH', 'POST', 'PUT'}** The HTTP methods this resource supports (default=all).

#### **\_\_url\_\_ = None**

The relative URL this resource should live at.

**\_\_version\_\_ = '1'**

The API version of this resource (not yet used).

#### **classmethod description**()

Return a field->data type dictionary describing this model as reported by the database.

#### Return type dict

**links**()

Return a dictionary of links to related resources that should be included in the *Link* header of an HTTP response.

Return type dict

```
classmethod optional()
```
Return a list of all nullable columns for the resource's table.

Return type list

#### **classmethod primary\_key**()

Return the key of the model's primary key field.

Return type string

#### <span id="page-19-0"></span>**classmethod required**()

Return a list of all columns required by the database to create the resource.

Parameters **cls** – The Model class to gather attributes from

#### Return type list

#### **resource\_uri**()

Return the URI to this specific resource.

#### Return type str

#### **to\_dict**()

Return the resource as a dictionary.

#### Return type dict

#### **update**(*attributes*)

Update the current instance based on attribute->value items in *attributes*.

Parameters **attributes** (dict) – Dictionary of attributes to be updated

Return type [sandman2.model.Model](#page-18-1)

#### **class** sandman2.service.**Service**

The *Service* class is a generic extension of Flask's *MethodView*, providing default RESTful functionality for a given ORM resource.

Each service has an associated *\_\_model\_\_\_attribute which represents the ORM resource it exposes. Services are* JSON-only. HTML-based representation is available through the admin interface.

#### **delete**(*resource\_id*)

Return an HTTP response object resulting from a HTTP DELETE call.

Parameters **resource\_id** – The value of the resource's primary key

#### **get**(*resource\_id=None*)

Return an HTTP response object resulting from an HTTP GET call.

If *resource\_id* is provided, return just the single resource. Otherwise, return the full collection.

Parameters **resource\_id** – The value of the resource's primary key

**methods = {'DELETE', 'GET', 'PATCH', 'POST', 'PUT'}**

**patch**(*resource\_id*)

Return an HTTP response object resulting from an HTTP PATCH call.

Returns HTTP 200 if the resource already exists

Returns HTTP 400 if the request is malformed

Returns HTTP 404 if the resource is not found

Parameters **resource\_id** – The value of the resource's primary key

#### **post**()

Return the JSON representation of a new resource created through an HTTP POST call.

Returns HTTP 201 if a resource is properly created

Returns HTTP 204 if the resource already exists

Returns HTTP 400 if the request is malformed or missing data

<span id="page-20-1"></span>**put**(*resource\_id*)

Return the JSON representation of a new resource created or updated through an HTTP PUT call.

If resource\_id is not provided, it is assumed the primary key field is included and a totally new resource is created. Otherwise, the existing resource referred to by *resource\_id* is updated with the provided JSON data. This method is idempotent.

Returns HTTP 201 if a new resource is created Returns HTTP 200 if a resource is updated Returns HTTP 400 if the request is malformed or missing data

The *sandman2.exception* module contains an Exception, expressible in JSON, for each HTTP status code. In general, code should raise these exceptions directly rather than making a call to Flask's abort() method.

<span id="page-20-0"></span>JSON-based Exception classes which generate proper HTTP Status Codes.

**exception** sandman2.exception.**BadRequestException**(*message=None*, *payload=None*) Raised when a request contains illegal arguments, is missing arguments, can't be decoded properly, or the request is trying to do something that doesn't make sense.

**code = 400**

**exception** sandman2.exception.**ConflictException**(*message=None*, *payload=None*) Similar to a ServerErrorException (HTTP 500) but there is some action the client may take to resolve the conflict, after which the request can be resubmitted. A request to reprocess a job not marked for reprocessing, for example, could cause this exception to be raised.

**code = 409**

**exception** sandman2.exception.**EndpointException**(*message=None*, *payload=None*) Base class for all Exceptions.

**to\_dict**()

Return a dictionary representation of the exception.

**exception** sandman2.exception.**ForbiddenException**(*message=None*, *payload=None*) Raised when a request asks us to do something that we won't do because it violates the application logic. *Does not refer to an authentication failure.* Rather, it means the action requested is forbidden by the application.

**code = 403**

**exception** sandman2.exception.**NotAcceptableException**(*message=None*, *payload=None*) Raised when the client does not Accept any of the Content-Types we are capable of generating.

**code = 406**

**exception** sandman2.exception.**NotFoundException**(*message=None*, *payload=None*) Raised when the endpoint (or a resource it refers to) is not found. Can also be used if a resource referred to in a request (e.g. a specific job in a /job\_status request) can not be found.

```
code = 404
```

```
exception sandman2.exception.NotImplementedException(message=None, pay-
```
*load=None*) Raised when the application does not implement the functionality being requested. Note that this doesn't refer to an HTTP method not being implemented for a given endpoint (which would be a 405 error).

**code = 501**

**exception** sandman2.exception.**ServerErrorException**(*message=None*, *payload=None*) Raised when the application itself encounters an error not related to the request itself (for example, a database error).

#### <span id="page-21-0"></span>**code = 500**

**exception** sandman2.exception.**ServiceUnavailableException**(*message=None*, *payload=None*) Raised when a resource is temporarily unavailable (e.g. not being able to get a database connection). Setting the *Retry-After* header gives the length of the delay, if it is known. Otherwise, this is treated as a 500 error.

**code = 503**

Indices and tables

- <span id="page-22-0"></span>• genindex
- modindex
- search

Indices and tables

- <span id="page-24-0"></span>• genindex
- modindex
- search

Python Module Index

<span id="page-26-0"></span>s

sandman2, [15](#page-18-2) sandman2.exception, [17](#page-20-0)

# Index

# <span id="page-28-0"></span>Symbols

\_\_methods\_\_ (*sandman2.model.Model attribute*), [15](#page-18-3) \_\_url\_\_ (*sandman2.model.Model attribute*), [15](#page-18-3) \_\_version\_\_ (*sandman2.model.Model attribute*), [15](#page-18-3)

# B

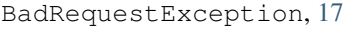

# $\mathsf C$

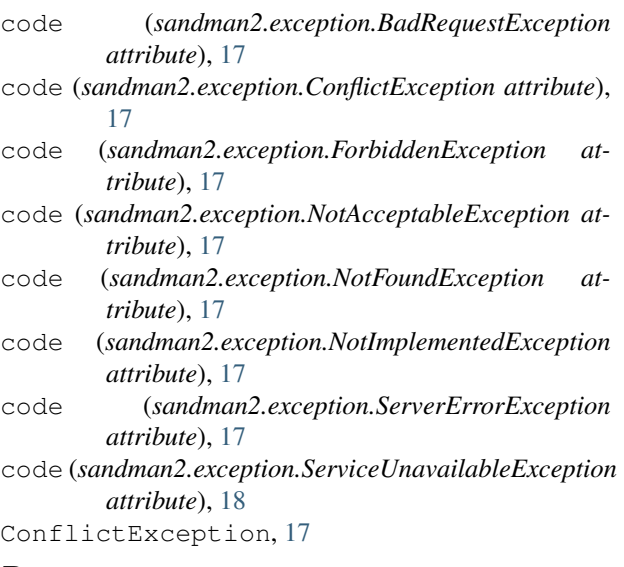

# D

delete() (*sandman2.service.Service method*), [16](#page-19-0) description() (*sandman2.model.Model class method*), [15](#page-18-3)

# E

EndpointException, [17](#page-20-1)

# F

ForbiddenException, [17](#page-20-1)

# G

get() (*sandman2.service.Service method*), [16](#page-19-0)

# L

links() (*sandman2.model.Model method*), [15](#page-18-3)

# M

methods (*sandman2.service.Service attribute*), [16](#page-19-0) Model (*class in sandman2.model*), [15](#page-18-3)

# N

```
NotAcceptableException, 17
NotFoundException, 17
NotImplementedException, 17
```
# O

optional() (*sandman2.model.Model class method*), [15](#page-18-3)

### P

```
patch() (sandman2.service.Service method), 16
post() (sandman2.service.Service method), 16
primary_key() (sandman2.model.Model class
        method), 15
put() (sandman2.service.Service method), 16
```
# R

```
required() (sandman2.model.Model class method),
        15
resource_uri() (sandman2.model.Model method),
        16
```
# S

sandman2 (*module*), [15](#page-18-3) sandman2.exception (*module*), [17](#page-20-1) ServerErrorException, [17](#page-20-1) Service (*class in sandman2.service*), [16](#page-19-0) ServiceUnavailableException, [18](#page-21-0)

# T

to\_dict() (*sandman2.exception.EndpointException method*), [17](#page-20-1)

to\_dict() (*sandman2.model.Model method*), [16](#page-19-0)

# $\bigcup$

update() (*sandman2.model.Model method*), [16](#page-19-0)